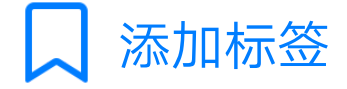

安装前准备:安装termux和xsdl在手机电池管理里 设置它们允许后台运行。权限管理里给termux存 储权限。教程1.0逻辑混乱,现在予以废弃。 ubuntu图形桌面安装2.0 第一步更新termux apt-get update && apt-get upgrade -y 第二步安装wget apt-get install wget -y 第三步安装proot apt-get install proot -y 第四步安装git apt-get install git -y 第五步进termux home目录 cd  $\sim$ 第六步获取ubuntu rootfs及安装脚本ubuntu.sh git clone https://github.com/MFDGaming/ubuntu-in -termux.git 第七步给脚本可执行权限 chmod +x ubuntu.sh 第八步安装ubuntu基本文件系统 ./ubuntu.sh 第九步设置修复

cp ~/ubuntu-in-termux/resoly.conf ~/ ubuntu-in-termux/ubuntu-fs/etc/ 第十步启动ubuntu ./start.sh script 现在termux里应该有两行一行为英文的脚本已启 动(还没汉化,当然是英文了) 第二行就一个# 在#后面直接输命令就行。 第十一步更新ubuntu apt update 第十二步安装sudo apt install sudo 第十三步安装vim apt install vim 第十四步初步汉化ubuntu apt-get -y install language-pack-zh-hans language-pack-zh-hans-base vim ~/.profile 在文档末尾加入 export LANG="zh\_<u>CN.UTF</u>-8" export LC\_ALL="zh\_<u>CN.UTF</u>-8" 按termux的esc键,输入: 回车键 wq 回车键 #dpkg-reconfigure locales 选择zh\_CN.UTF-8 (输入对应数字) 等待locales设置完成。退出termux,重启termux. termux里输入

cd ubuntu-in-termux chmod +x ubuntu.sh

./ubuntu.sh

./start.sh script 应该可以看到脚本已启动的中文提示和#了,说明 你已启动ubuntu. 现在开始安装桌面。 在#后面输入sudo apt install xfce4即可。 等待下载、设置完成。完成后界面不再滚动。#位 于行首。即安装完成。这个过程比较耗时1~2小时 是正常的。 现在不要退出termux,继续完成后续汉化。 sudo apt install -y --force-yes --no-install-recommends fonts-wqy-microhei sudo apt install -y --force-yes --no-install-recommends ttf-wqy-zenhei apt install locales 有个错误提示命令中的参数已废弃,不用管它。 安装gnome包

sudo apt-get install language-pack-gnome-zh-han\* 安装kde包

sudo apt-get install language-pack-kde-zh-han\* 这些安装完就完成汉化了。最后apt install

deepin-terminal,因为原生的gnome-terminal在 xfce里输入有问题。 注意!不要关闭termux.现在 打开xsdl 不需要任何设置输入等出现蓝色界面 后。切回termux export DISPLAY=127.0.0.1:0

export PLUS\_SERVER=tcp:127.0.0.1:4712

上面的ip是固定的,只要你不关termux 桌面一直 可以保持连接,就算你现在去开关手机网络,桌 面也依旧保持连接。安卓8.1不需要再用教程1.0那 个笨办法了。

等个一分钟右就可以见到桌面了。看到下面的放 大镜了么?点击它,先看看安装了哪些软件吧, 不一会了蓝色的xfce桌面就呈现在你面了。

桌面展示 1文件査找器

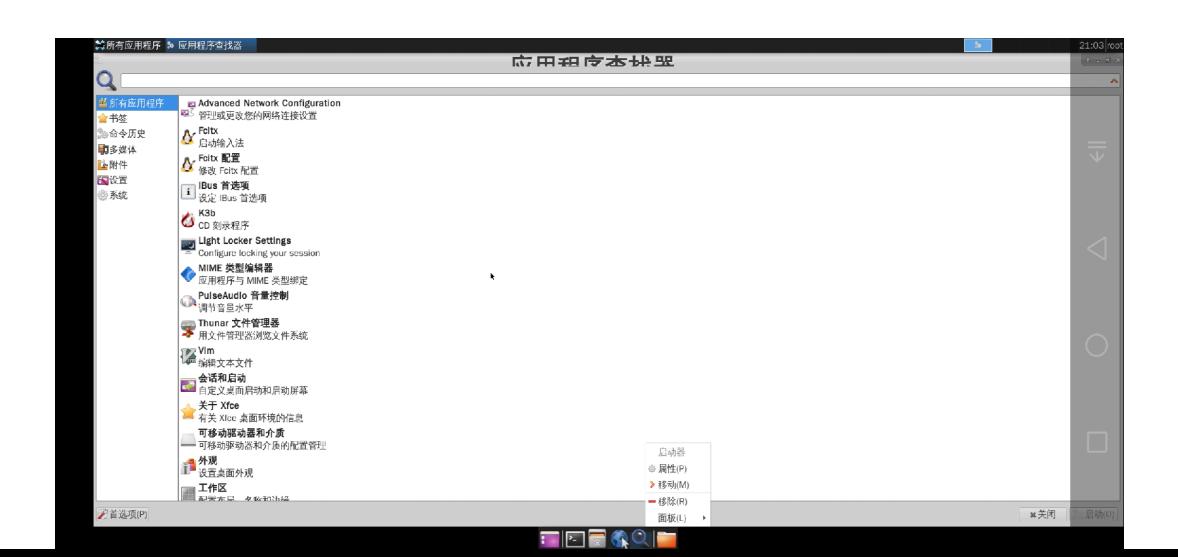

## 2.deepin-terminal(左上角面板附件)。

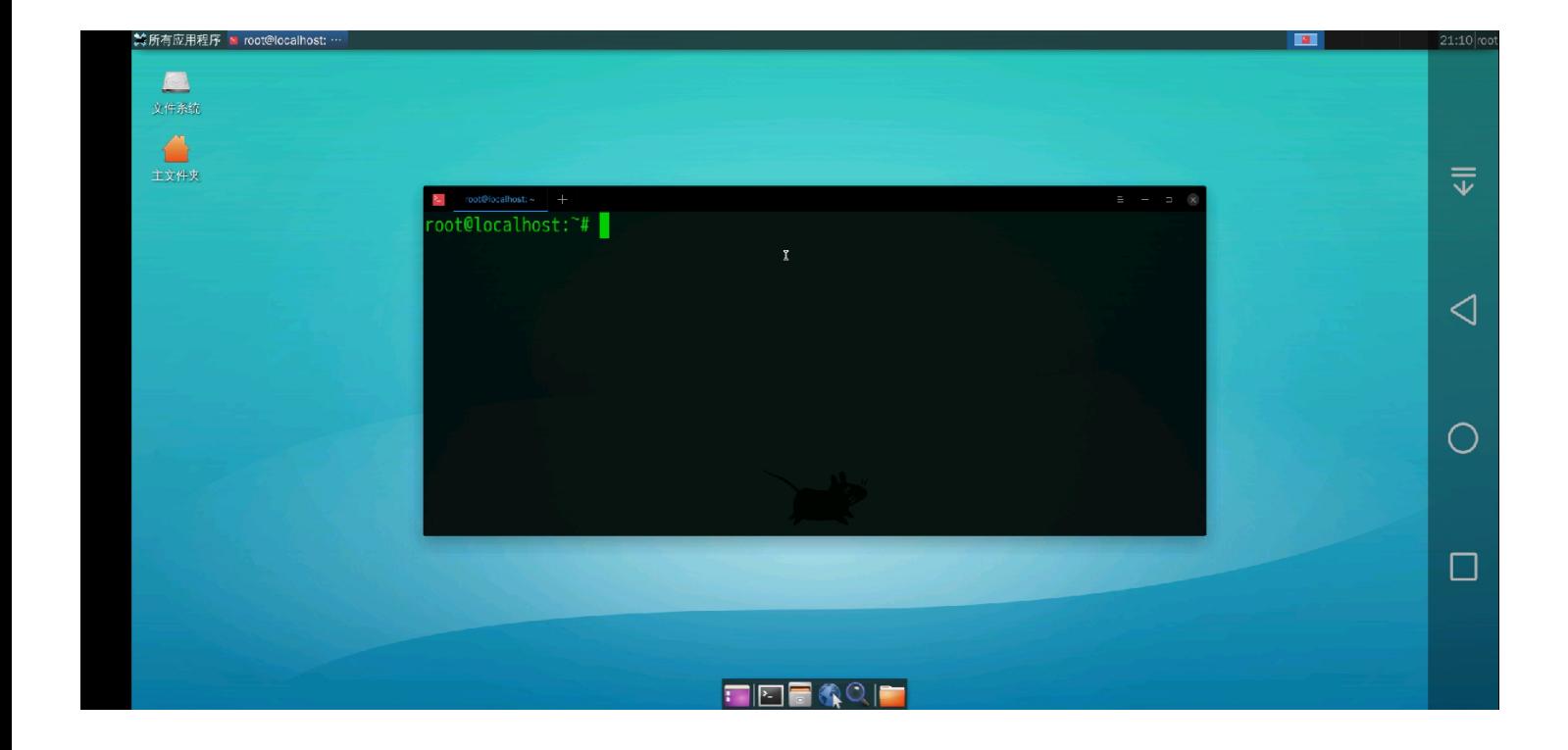

## 3文件管理器(你也可以在deepin-terminal里输入 apt install nautilus来代替它)

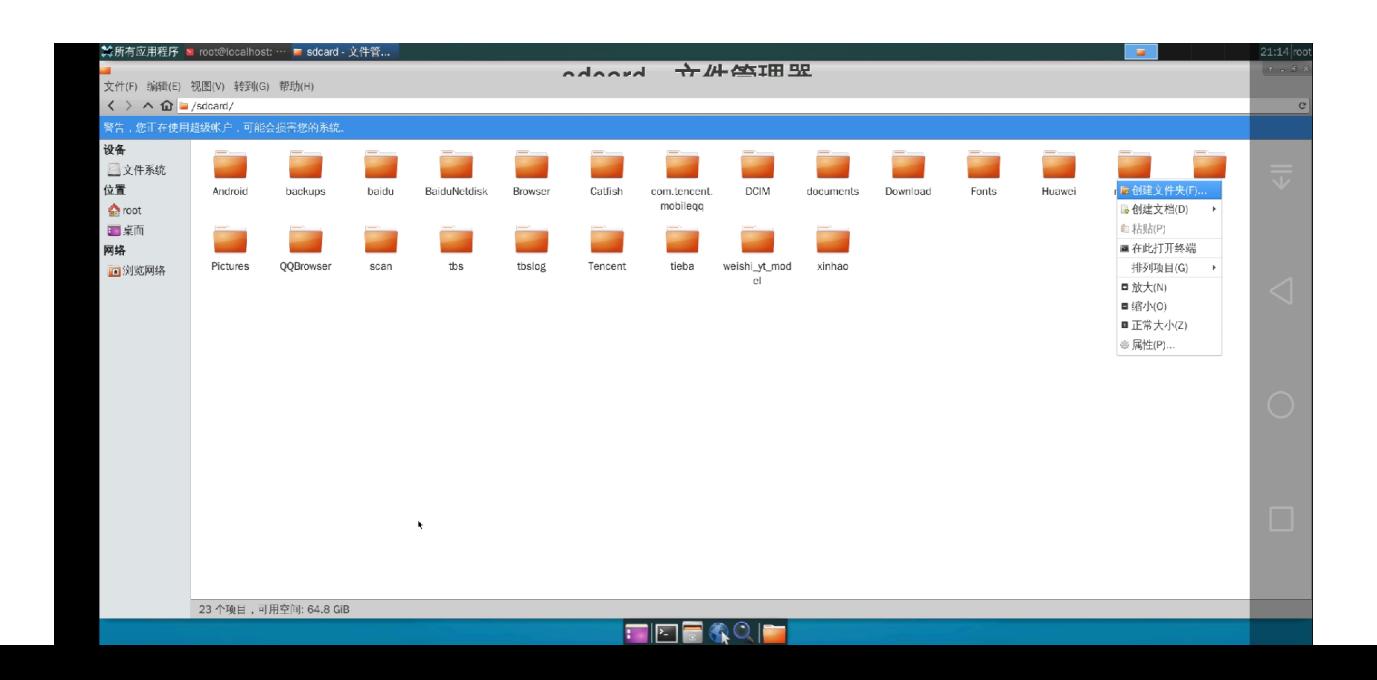

## 4 ibus拼音安装先在deepin 终端输入sudo apt install ibus-pinyin 然后去左上角面板找ibus启动它,并添加中文。关 于安装后切换中文我会录个小视频。

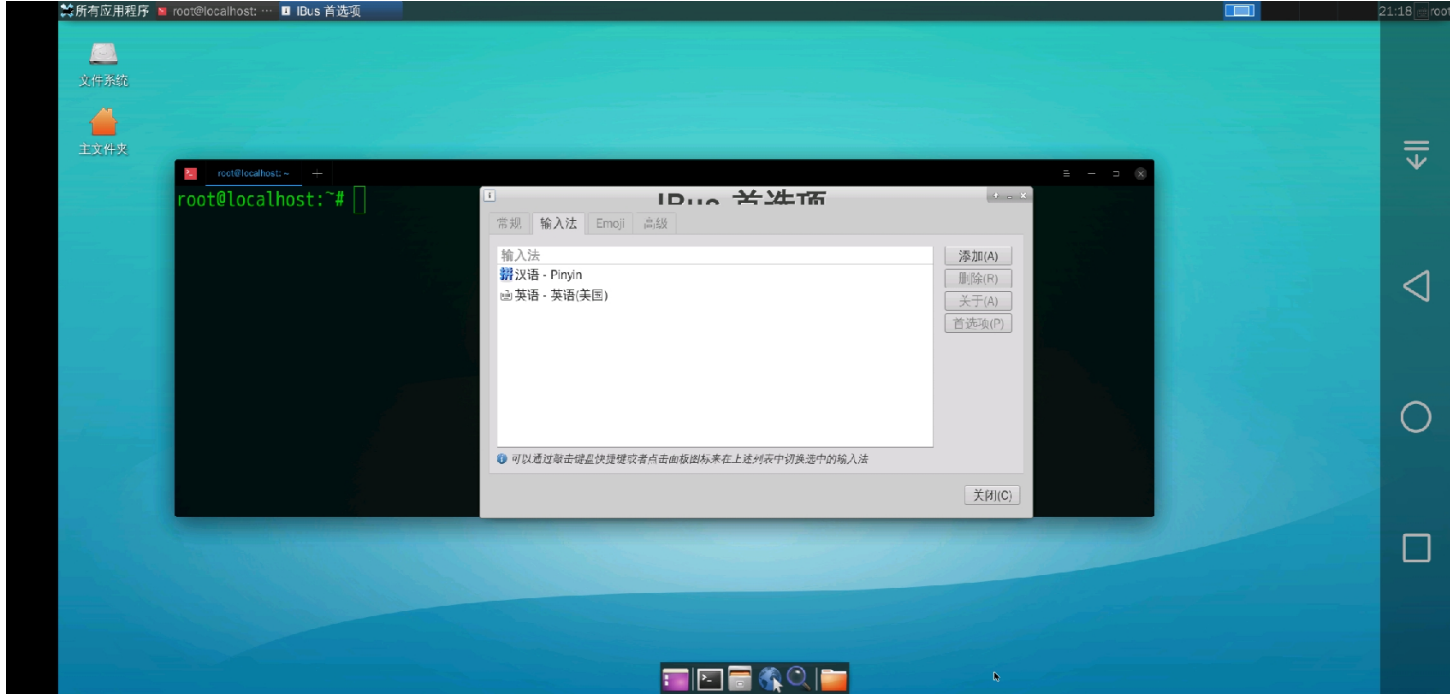

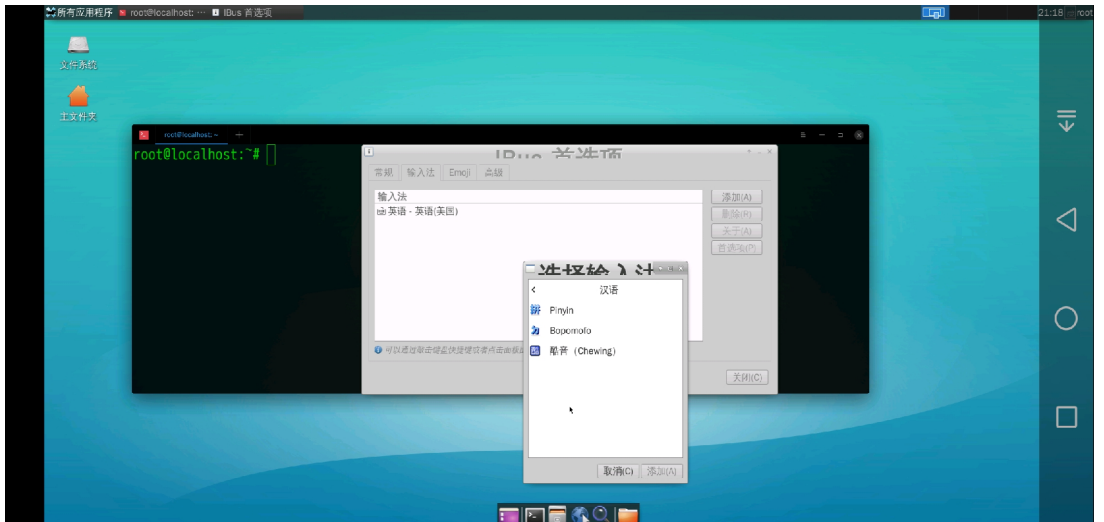

用文件管理器将sdcard的文件复制到/目录下的文 件夹里会提示权限不够,这个可以在 deepin-terminal里输入 cp /sdcard/文件目录/文件 名 /目标目录。来解决文件复制的问题。

暂时先写这么多了,好累。

关于权限不够sudo 加命令。示例 cd /proc ls

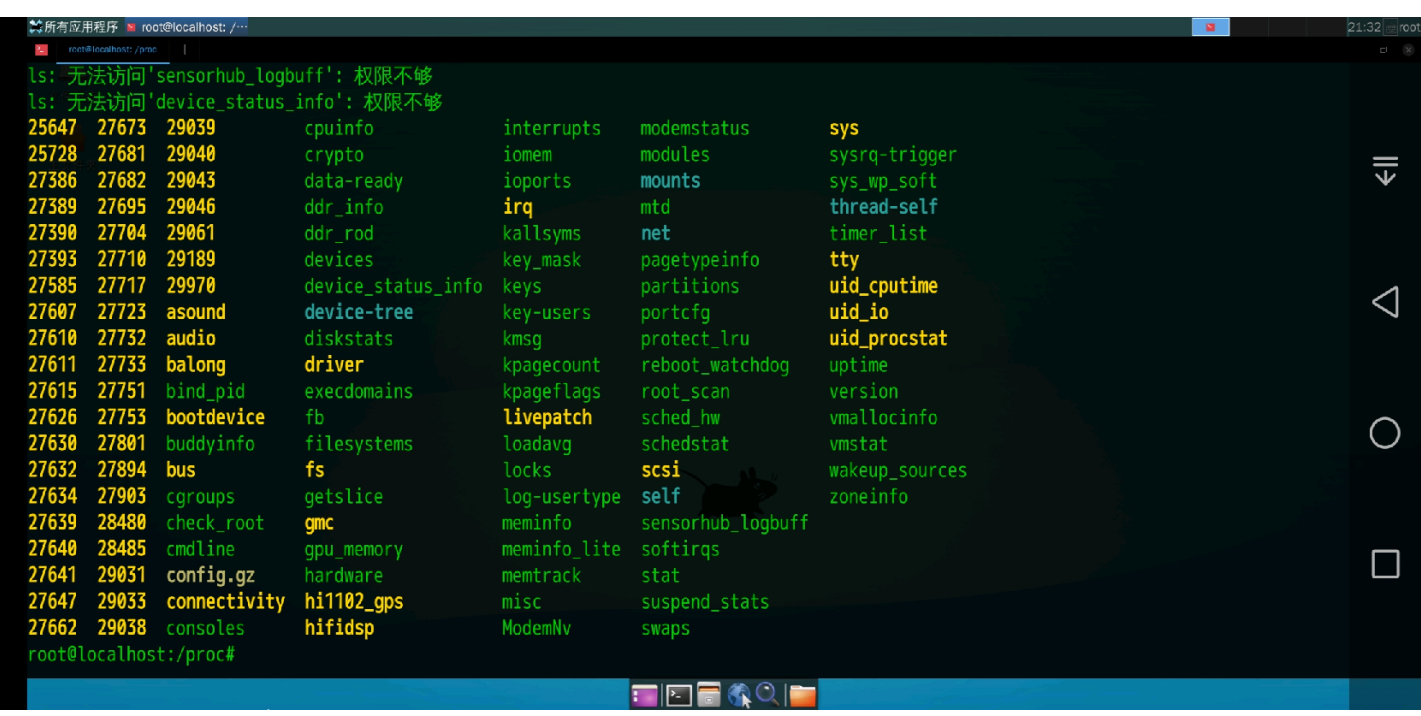

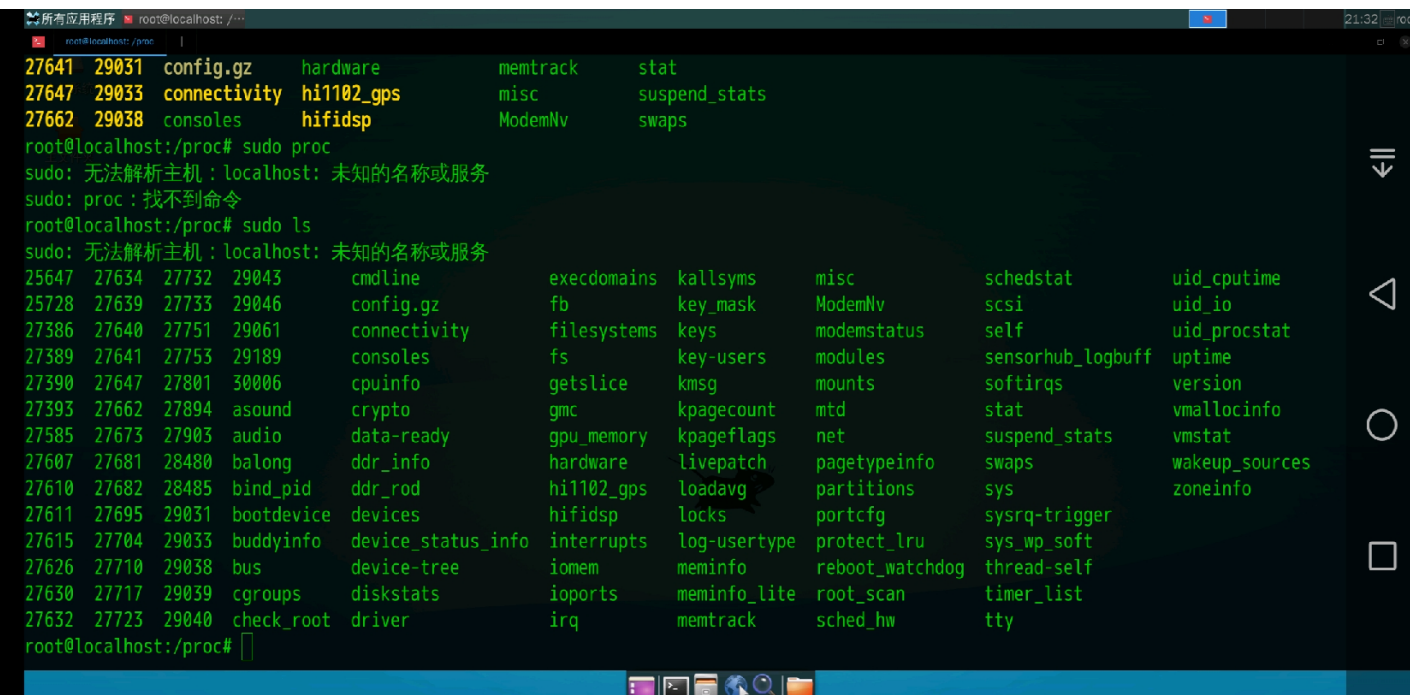

## 有点累,走了下神,把 sudo ls输成了sudo proc. 教程就先写到这了。